# **Cameră de supraveghere IP inteligentă cu baterie**

# **Ghid de utilizare rapidă**

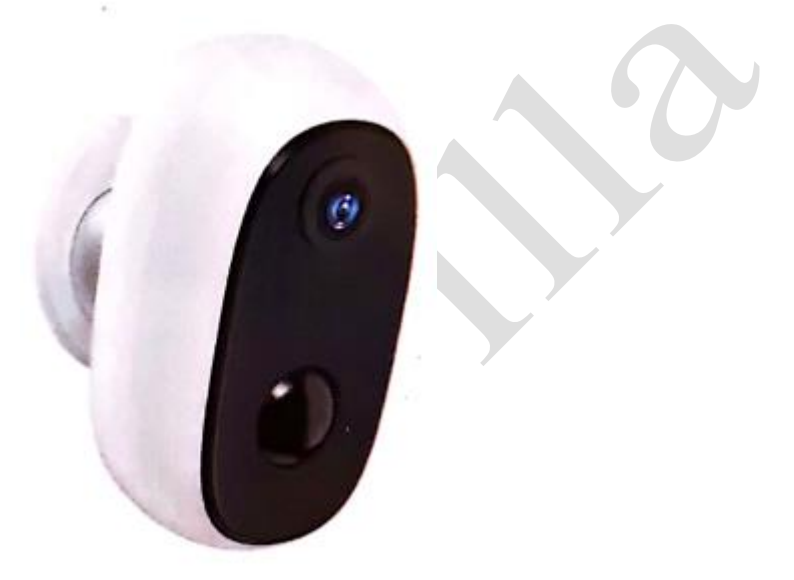

**Cameră de supraveghere IP 100% fără fir, cu baterie reîncărcabilă Se poate amplasa oriunde și viziona pe telefon oricând**

### **1. Pachetul include:**

1 x cameră de supraveghere, 1 x suport magnetic, 1 x suport cu șurub 1 x cablu USB, 1 x Ghid rapid de utilizare

### **2. Instalarea aplicației Smartlife**

**2.1** Descărcați aplicația smart life de pe Googleplay sau Apple Store.

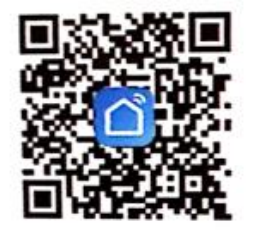

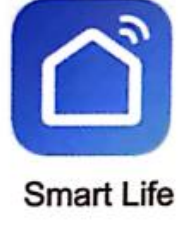

### **2.2 Înregistrați-vă contul și autentificați-vă**

2.2.1 Selectați țara

- 2.2.2 Introduceți numărul de telefon mobil sau e-mail-ul
- 2.2.3 Setați parola
- 2.2.4 Conectați-vă cu noul cont și noua parolă

## **3. Adăugarea dispozitivului**

## **3.1 Introduceți cardul micro SD**

Introduceți un card micro SD pentru înregistrare video atunci când se detectează mișcare și redare ulterioară (cardul nu este inclus, acceptă max. 128 GB)

\* NOTĂ: Introduceți cardul SD înainte de a porni camera; în caz contrar, cardul SD nu poate fi citit.

## **3.2 Porniți camera de supraveghere**

Apăsați și țineți apăsat butonul de pornire timp de 5 secunde pentru a porni camera (dacă nu pornește, conectați adaptorul de telefon DC5V 1A/2A pentru a se încărca 15 minute mai întâi). Adaptorul de alimentare nu este inclus în pachet.

NOTĂ: Asigurați-vă că indicatorul luminos clipește încet în ROȘU înainte de a configura WiFi

# **3.3 Configurați Wi-Fi**

3.3.1 Aduceți camera și telefonul lângă router la o distanță de 30-100 cm (1-3 picioare) și conectați wifi.

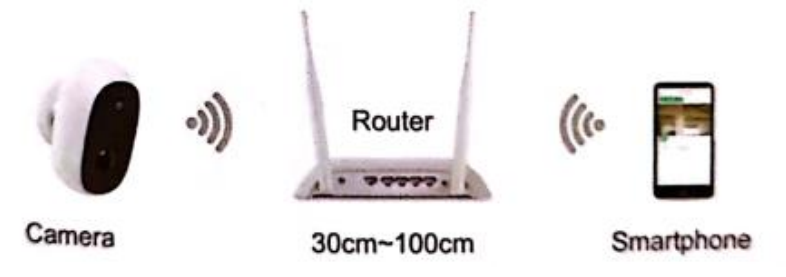

NOTĂ: Camera funcționează numai cu Wi-Fi de 2.4G, nu acceptă Wi-Fi 5G.

3.3.2 Rulați aplicația Smartlife, selectați "Security & Sensor" (Securitate și senzor) --- "Smart Camera" (Camera inteligentă)

3.3.3 Adăugați dispozitivul

3.3.4 Introduceți parola Wi-Fi

3.3.5 Scanați cu camera

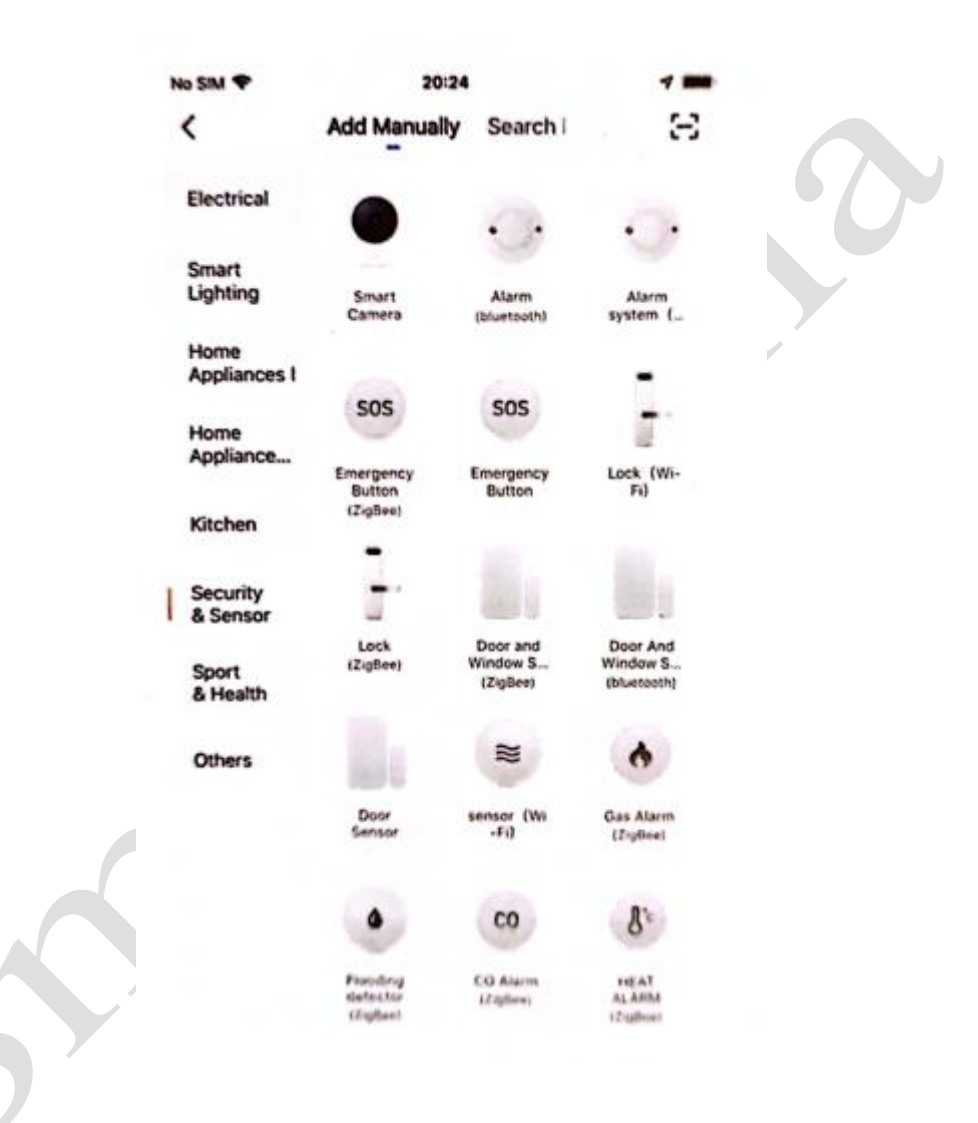

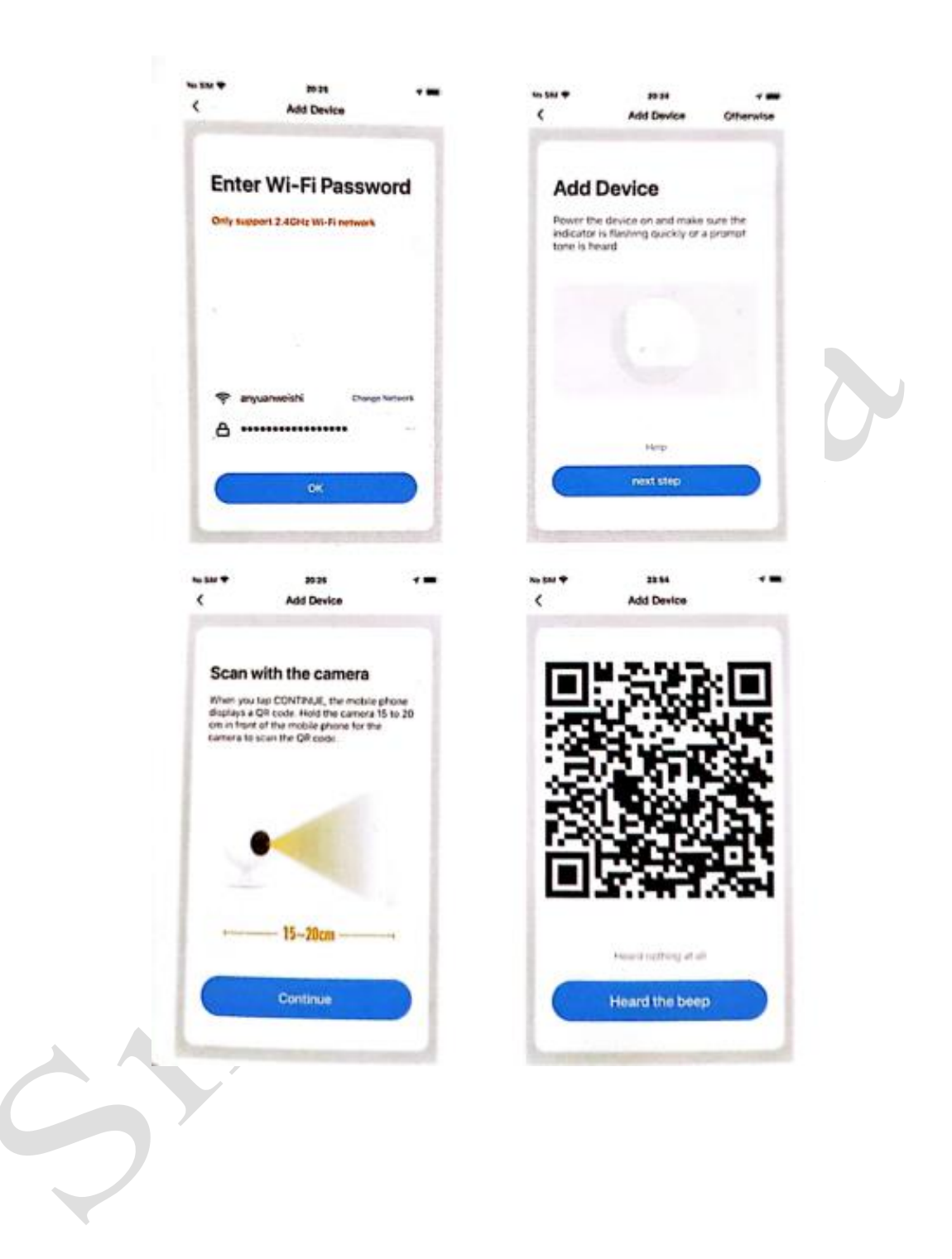

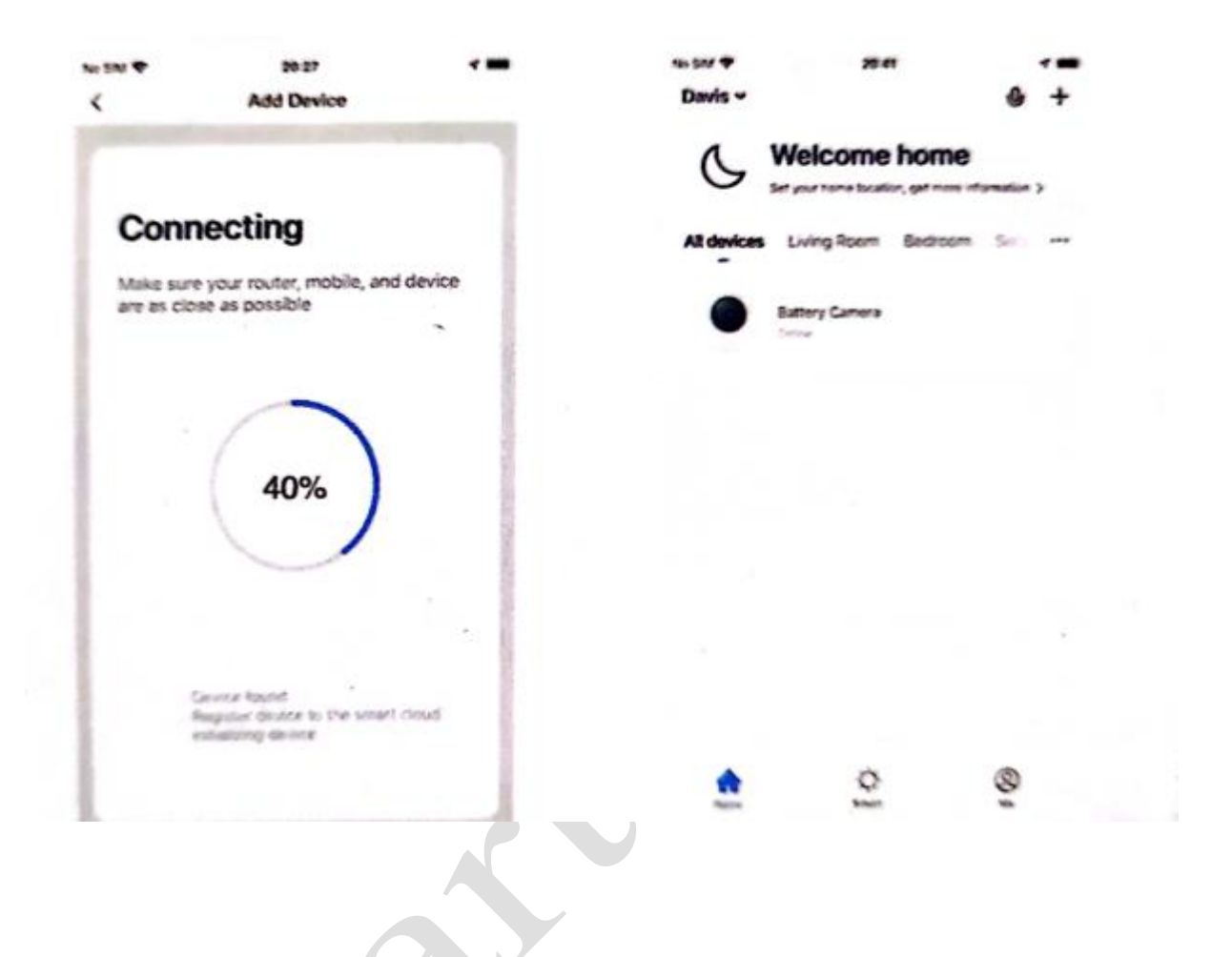

### **4. Partajarea înregistrării video cu un prieten**

4.1. Adăugați contul prietenului dvs. în aplicație

NOTĂ: Mai întâi asigurați-vă că prietenul dvs. are contul deja înregistrat în aplicația Smartlife

4.2. Partajați înregistrarea video cu contul prietenului dvs.

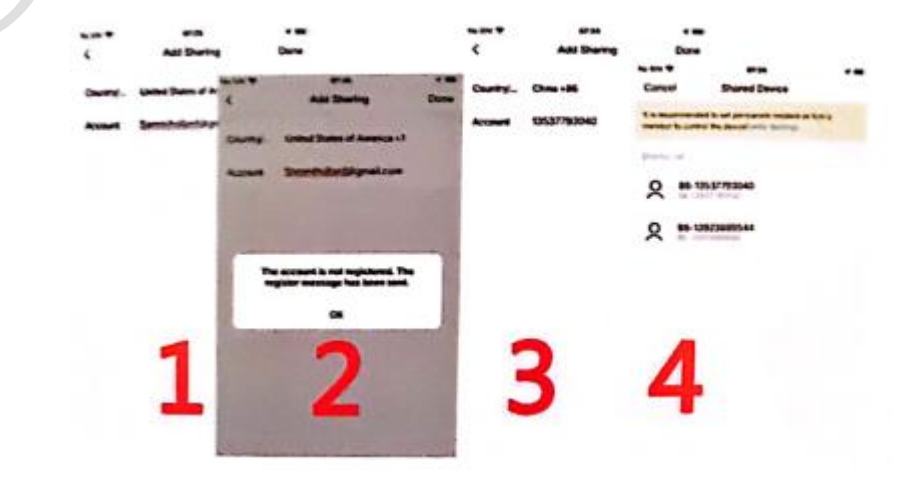

### **5. Notificare push alarmă și redare**

Camera pe baterie cu senzor PIR nu este proiectată pentru înregistrare pe tot parcursul zilei 7 zile x 24h, ci doar pentru notificare push a mesajului de alarmă în aplicația telefonului și înregistrare video pe cardul SD atunci când senzorul PIR detectează mișcare de corpuri umane, iar ulterior puteți viziona înregistrările video cu mișcările oriunde vă aflați, prin aplicația Smartlife.

Când PIR este declanșat, camera și sistemul acționează astfel:

1. Alarmă sonoră în aplicație (activați notificarea în aplicația Smartlife din setările telefonului mobil și, de asemenea, asigurați-vă că volumul mobil este activat)

2. Notificare alarmă prin mesaj (activați notificarea în aplicația Smartlife din setările telefonului mobil) 3. Captură alarmă și înregistrare video pe cardul SD (introduceți cardul SD)

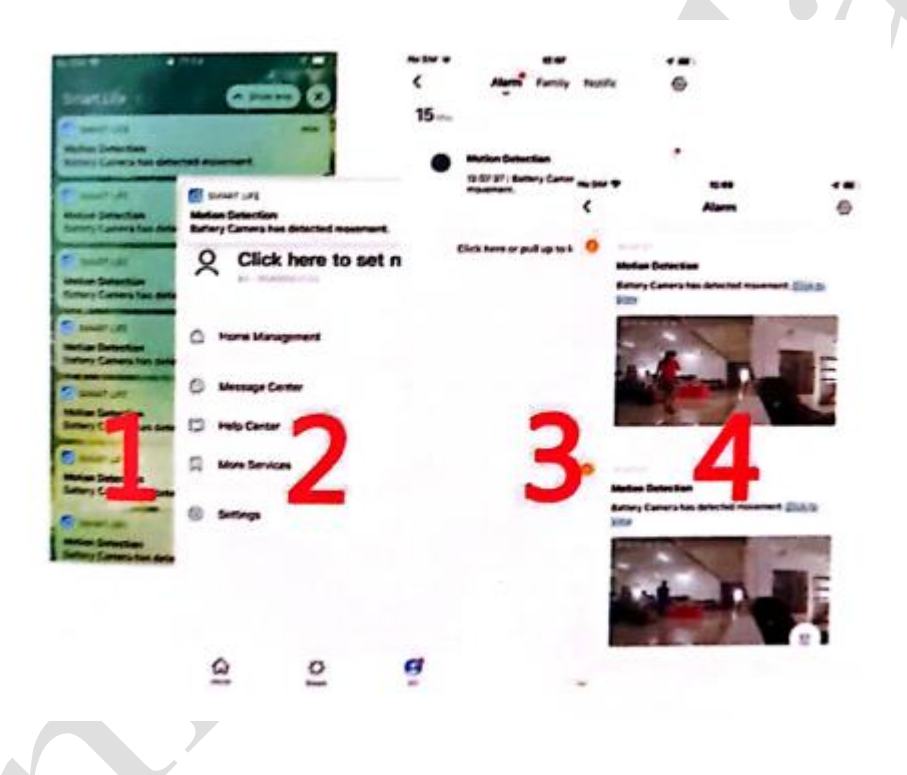

#### **6. Pentru a reduce alarmele false, rețineți următoarele:**

- Nu montați camera în fața unor obiecte cu lumină puternică, inclusiv lumina soarelui, lămpi cu lumină puternică etc.
- Nu așezați camera prea aproape de locuri unde se deplasează frecvent vehicule. În urma a numeroase teste, distanța recomandată dintre cameră și vehicul este de 15 metri (55) .
- Stai departe de prize, inclusiv guri de aerisire pentru aparate de aer condiționat, guri de aerisire pentru umidificatoare, guri pentru transferul de căldură ale proiectoarelor etc.
- Nu montați camera cu fața la oglindă.
- Țineți camera la cel puțin 1 metru distanță de orice dispozitiv fără fir, inclusiv routere Wi-Fi și telefoane, pentru a evita interferențele wireless.

### **Anexă:**

### Descriere stare LED

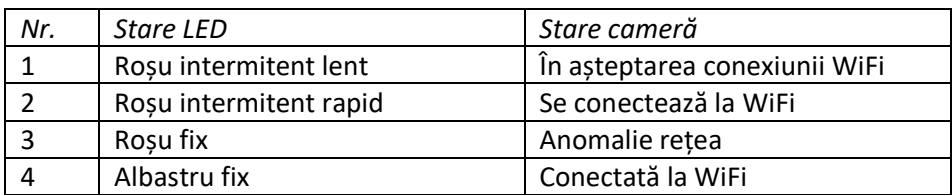

# **Fișă depanare**

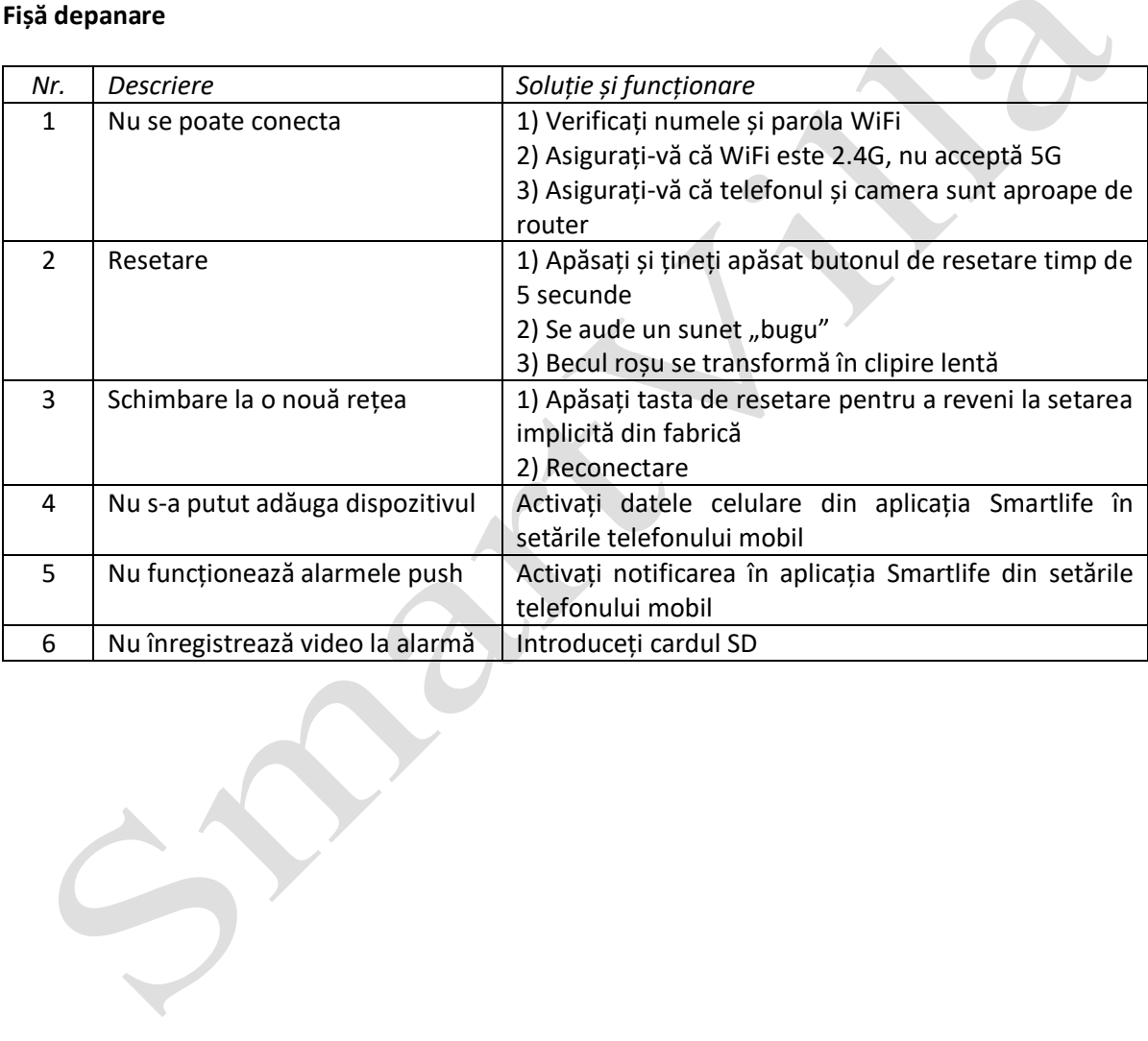

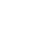

7